# **Designing with Communication Adapters**

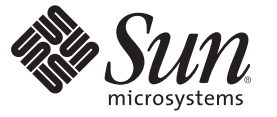

Sun Microsystems, Inc. 4150 Network Circle Santa Clara, CA 95054 U.S.A.

Part No: 820–4391 June 2008

Copyright 2008 Sun Microsystems, Inc. 4150 Network Circle, Santa Clara, CA 95054 U.S.A. All rights reserved.

Sun Microsystems, Inc. has intellectual property rights relating to technology embodied in the product that is described in this document. In particular, and without limitation, these intellectual property rights may include one or more U.S. patents or pending patent applications in the U.S. and in other countries.

U.S. Government Rights – Commercial software. Government users are subject to the Sun Microsystems, Inc. standard license agreement and applicable provisions of the FAR and its supplements.

This distribution may include materials developed by third parties.

Parts of the product may be derived from Berkeley BSD systems, licensed from the University of California. UNIX is a registered trademark in the U.S. and other countries, exclusively licensed through X/Open Company, Ltd.

Sun, Sun Microsystems, the Sun logo, the Solaris logo, the Java Coffee Cup logo, docs.sun.com, Java, and Solaris are trademarks or registered trademarks of Sun Microsystems, Inc. in the U.S. and other countries. All SPARC trademarks are used under license and are trademarks or registered trademarks of SPARC International, Inc. in the U.S. and other countries. Products bearing SPARC trademarks are based upon an architecture developed by Sun Microsystems, Inc.

The OPEN LOOK and SunTM Graphical User Interface was developed by Sun Microsystems, Inc. for its users and licensees. Sun acknowledges the pioneering efforts of Xerox in researching and developing the concept of visual or graphical user interfaces for the computer industry. Sun holds a non-exclusive license from Xerox to the Xerox Graphical User Interface, which license also covers Sun's licensees who implement OPEN LOOK GUIs and otherwise comply with Sun's written license agreements.

Products covered by and information contained in this publication are controlled by U.S. Export Control laws and may be subject to the export or import laws in other countries. Nuclear, missile, chemical or biological weapons or nuclear maritime end uses or end users, whether direct or indirect, are strictly prohibited. Export or reexport to countries subject to U.S. embargo or to entities identified on U.S. export exclusion lists, including, but not limited to, the denied persons and specially designated nationals lists is strictly prohibited.

DOCUMENTATION IS PROVIDED "AS IS" AND ALL EXPRESS OR IMPLIED CONDITIONS, REPRESENTATIONS AND WARRANTIES, INCLUDING ANY IMPLIED WARRANTY OF MERCHANTABILITY, FITNESS FOR A PARTICULAR PURPOSE OR NON-INFRINGEMENT, ARE DISCLAIMED, EXCEPT TO THE EXTENT THAT SUCH DISCLAIMERS ARE HELD TO BE LEGALLY INVALID.

# **Contents**

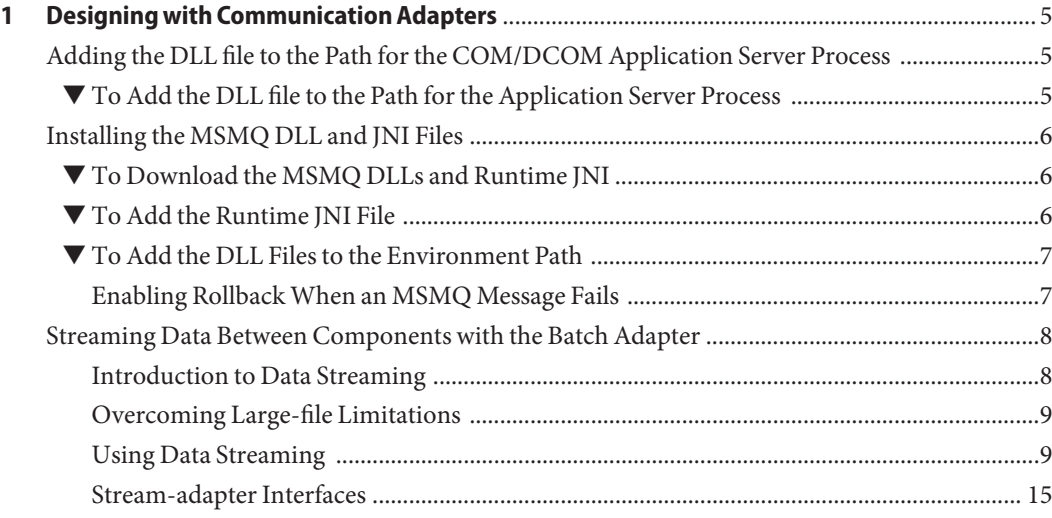

<span id="page-4-0"></span>CHAP **CHAPTER 1**

# Designing with Communication Adapters

The following sections provide conceptual and reference information for Java CAPS Communication Adapters. If you have any questions or problems, see the Java CAPS web site at <http://goldstar.stc.com/support>.

- "Adding the DLL file to the Path for the COM/DCOM Application Server Process" on page 5
- ["Installing the MSMQ DLL and JNI Files" on page 6](#page-5-0)
- ["Streaming Data Between Components with the Batch Adapter" on page 8](#page-7-0)

# **Adding the DLL file to the Path for the COM/DCOM Application Server Process**

The runtime JNI bridge DLL file, comewayruntime.dll, must be added to the PATH for the App Server process before running a COM/DCOM Project. To make sure that the correct file is added to the proper PATH location, complete the following steps before launching your Project:

## ▼ **To Add the DLL file to the Path for the Application Server Process**

- **Download the runtime JNI bridge DLL file, comewayruntime.dll, to a temporary directory. 1**
- **Copy comewayruntime.dll to the following location: 2**

```
C:\winnt\system32
    or
C:Windows\system32 (for Windows XP)
```
An alternative to this procedure is to add the JNI bridge DLL file to the library path using the **Integration Server Administration** console and specifying the location of the downloaded

comewayruntime.dll in the library path. For more information about the Integration Server Administration Configuration Agent, see the Enterprise Service Bus Administration Guide.

## <span id="page-5-0"></span>**Installing the MSMQ DLL and JNI Files**

The MSMQ adapter installation includes two additional components (as well as the Enterprise Manager Plug-In), as seen in the following figure , that must be downloaded and installed for the MSMQ adapter:

- **MSMQ adapter Runtime win32 bridge DLLS Zip:** This file contains a number of required DDL files that must be copied to the Windows Environment Variable Path.
- **MSMQ adapter Runtime JNI:** This file must be downloaded using the Sun Java<sup>TM</sup> Composite Application Platform Suite Installer.

### ▼ **To Download the MSMQ DLLs and Runtime JNI**

- **From the Sun Java Composite Application Platform Suite Installer, click the DOWNLOADS tab. The MSMQ DLLs and Runtime JNI Component list are available from the Repository Downloads list. 1**
- **Download both files to a local directory. For directions on adding the** msmqjni.jar **file to the Windows Environment path, see "To Add the Runtime JNI File"on page 6. For directions on adding the DLL files to the PATH for the App Server process, see ["To Add the DLL Files to the](#page-6-0) [Environment Path"on page 7.](#page-6-0) 2**

## **To Add the Runtime JNI File**

**Prior to creating your MSMQ adapter Project, copy the Runtime JNI (**msmqjni.jar**), downloaded from the Suite Installer, to the following locations:** ●

> *JavaCAPS6*\netbeans\lib\ext *JavaCAPS6*\appserver\is\lib

where *JavaCAPS6* is the directory in which Sun Java Composite Application Platform Suite is installed.

These file must be copied manually.

<span id="page-6-0"></span>**Note –** You need to copy the msmqjni.jar file to the \compile\lib\ext folder before deploying and running command line codegen. You also need to copy the  $m$ s  $n$  is  $i$  is an integration of the to the c:\Sun\ApplicationServer\lib folder before deploying and running via the Sun Java System Application Server Enterprise Edition 8.1.

### ▼ **To Add the DLL Files to the Environment Path**

The Runtime win32 bridge DLL files must be added to a directory that is included in the Windows Environment System Variable Path before running an MSMQ Project. To make sure that the correct file is added to the proper path location, do the following:

- **Locate the** msmqruntimejni.zip **file that you downloaded to a local folder. 1**
- **Extract the ZIP file to a directory that is part of theWindows Environment path. 2**

### **Enabling RollbackWhen an MSMQ Message Fails**

#### **To Roll back an Outbound MSMQ Message**

In order to roll back an outbound MSMQ message when a failure occurs in the Java Collaboration Definition (for example, failure to insert a duplicate row into a database table that is defined to have unique keys), do the following:

- **Select Manual as the MSMQ Connection Mode in the outbound MSMQ adapter Connectivity Map properties . 1**
- **Use the following JCD code: 2**

```
try {
    MSMQClient 1.getEwayConfiguration().setOutMSMQName( "public" );
    MSMQClient_1.getEwayConfiguration().setOutMSMQShareMode( "DENY_RECEIVE_SHARE" );
    MSMQClient_1.getEwayConfiguration().setOutMSMQReceiveActionCode
( "ACTION_PEEK_CURRENT" );
    MSMQClient 1.connect();
    MSMQClient 1.getMSMQMessage();
    TestDB_1.getTEST1().insert();
    TestDB_1.getTEST1().setTESTSTRING( "From JCD" );
    TestDB_1.getTEST1().insertRow();
    MSMQClient_1.getEwayConfiguration().setOutMSMQReceiveActionCode
( "ACTION_RECEIVE" );
    MSMQClient 1.getMSMQMessage();
    MSMQClient_1.disconnect();
```

```
} catch ( Exception Catch ) {
   MSMQClient_1.disconnect();
}
```
The key code items are highlighted in bold. You must also use a **try/catch block** to catch the exception (for this example, the error is a failed insert to database).

- **Open the queue with the following settings: 3**
	- MSMQ Share Mode– **DENY\_RECEIVE\_SHARE:** This locks the queue so that other applications cannot open the queue in Receive mode. Until your application closes the queue, no other application can open the queue to receive the message.
	- MSMQ Receive Action Code– **ACTION\_PEEK\_CURRENT:** This opens the queue so you can "peek" (view) the message.
- **Next, try a database update on the message you received from the queue. If this fails, move on to step 7 (close the queue instance). If that succeeds, change the adapter configuration properties to receive messages programmatically in this manner . 4**
- **Next, receive the message.This removes the message from queue. 5**
- **Disconnect from the queue. 6**
- **Finally, close the queue using** MSMQClient\_1.disconnect()**.This closes the current queue instance and unlocks the queue. 7**

## **Streaming Data Between Components with the Batch Adapter**

Components in the Batch Adapter implement a feature for *data streaming*. This topic explains data streaming, how it works, and how to use it with the adapter and Sun Enterprise Service Bus.

- "Introduction to Data Streaming" on page 8
- ["Overcoming Large-file Limitations" on page 9](#page-8-0)
- ["Using Data Streaming" on page 9](#page-8-0)
- ["Stream-adapter Interfaces" on page 15](#page-14-0)

### **Introduction to Data Streaming**

Data streaming provides a means for interconnecting any two components of the adapter by means of a *data stream channel*. This channel provides an alternate way of transferring the data between the Batch Adapter components. Streaming is available between BatchLocalFile and BatchFTP, or BatchLocalFile and BatchRecord.

<span id="page-8-0"></span>Each OTD component in the adapter has a **Payload** node. This node represents the in-memory data and is used when the data is known to be relatively small in size or has already been loaded into memory. The node can represent, for example, the buffer in the record-processing OTD, as it is being built or parsed, or the contents of a file read into memory.

Instead of moving the data all at once between components in Java CAPS's memory, you can use a *data-stream channel* to provide for streaming the data between them a little at a time, outside of Java CAPS.

Data streaming was designed primarily to handle large files, but you can use it for smaller data sizes as well.

Use the Netbeans IDE's Collaboration Rules Editor to set up data-streaming operations. The rest of this section explains the data streaming feature and how to set it up.

**Note –** Payload-based and streaming-based transfers are mutually exclusive. You can use one or the other but not both for the same data.

## **Overcoming Large-file Limitations**

The primary advantage of using data streaming is that it helps to overcome the limitations of dealing with large files. For example, if you have a 1-gigabyte file that contains a large number of records, you need a large amount of resources to load the payload into memory just to parse it.

Streaming allows you to read from the file, little by little, using a data-streaming mechanism. This way, you do not need to load the file into the Java CAPS system's memory. Using streaming is not as fast as using in-memory operations, but it is far less resource-intensive.

# **Using Data Streaming**

Each data-streaming transfer involves two OTDs in a Collaboration as follows:

- One provides the *stream adapter*.
- The other consumes the stream adapter to perform the data transfer.

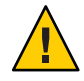

**Caution –** Implementing InputStream must support skip() with negative numbers as an argument.

This section explains how the two data-streaming OTDs operate to effect the transfer of data.

#### <span id="page-9-0"></span>**Data-streaming Operation**

Each of the OTDs in the Batch Adapter exposes stream adapter nodes that enable any OTD to participate in data-streaming transfers. The nodes are named **InputStreamAdapter** and **OutputStreamAdapter**. You can associate the stream adapters by using the drag-and-drop features of the Java CAPS IDE.

The **InputStreamAdapter** (highlighted) and **OutputStreamAdapter** nodes in the OTD are used for data streaming. This feature operates as follows:

- **Stream-adapter consumers**: The FTP and the record-processing OTDs can only *consume* stream adapters. Therefore, their stream-adapter nodes are *write-only*. Their node values can be *set* (modified).
- **Stream-adapter provider**: The local file OTD can only *provide* stream adapters, so its stream-adapter nodes are *read-only*. Its node value can only be *retrieved*.

The local file OTD is always the stream provider, and the FTP and record-processing OTDs are the consumers.

### **Data Streaming Versus Payload Data Transfer**

Use of the **InputStreamAdapter** and **OutputStreamAdapter** nodes is an alternative to using the **Payload** node as follows:

- Use these stream adapter nodes to transfer data if you want data streaming.
- Use the **Payload** node for a data transfer *without* data streaming (payload data transfer).

All operations that, in payload data transfer,*read* from the **Payload** node require the **InputStreamAdapter** node when you are setting up data streaming. Using the same logic, all operations that, in payload data transfer, *write* to the **Payload** node require **OutputStreamAdapter** node for data streaming.

Do *not* confuse the stream adapter nodes with the get() and put() methods on the OTDs. For example, the BatchFTP OTD's client interface get() method *writes* to the **Payload** node during a payload transfer, so it requires an **OutputStreamAdapter** node to write to for data streaming. In contrast, the record-processing OTD's get() method *reads* from the **Payload** node during a payload transfer, so for data streaming, get() requires an inputStreamAdapter node to read from.

### **Data Streaming Scenarios**

The four typical data-streaming scenarios are:

■ Transfer data from a local file system (BatchLocalFile) to a record-processing (BatchRecord) setup. This scenario uses the **InputStreamAdapter** OTD node (see "Data Streaming Scenarios" on page 10).

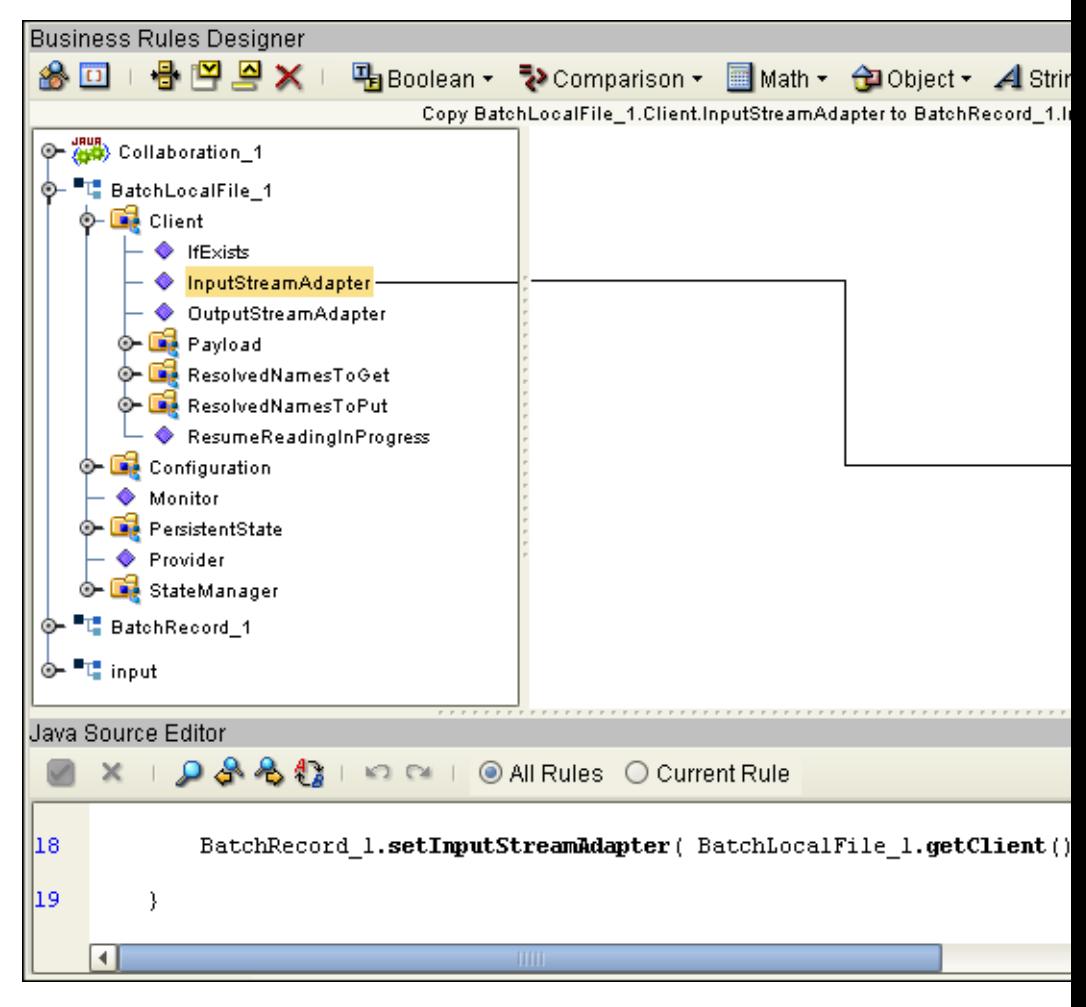

■ Transfer data from a record-processing (BatchRecord) setup to a local file system (BatchLocalFile) using the **OutputStreamAdapter** OTD node (see ["Data Streaming](#page-9-0) [Scenarios" on page 10\)](#page-9-0).

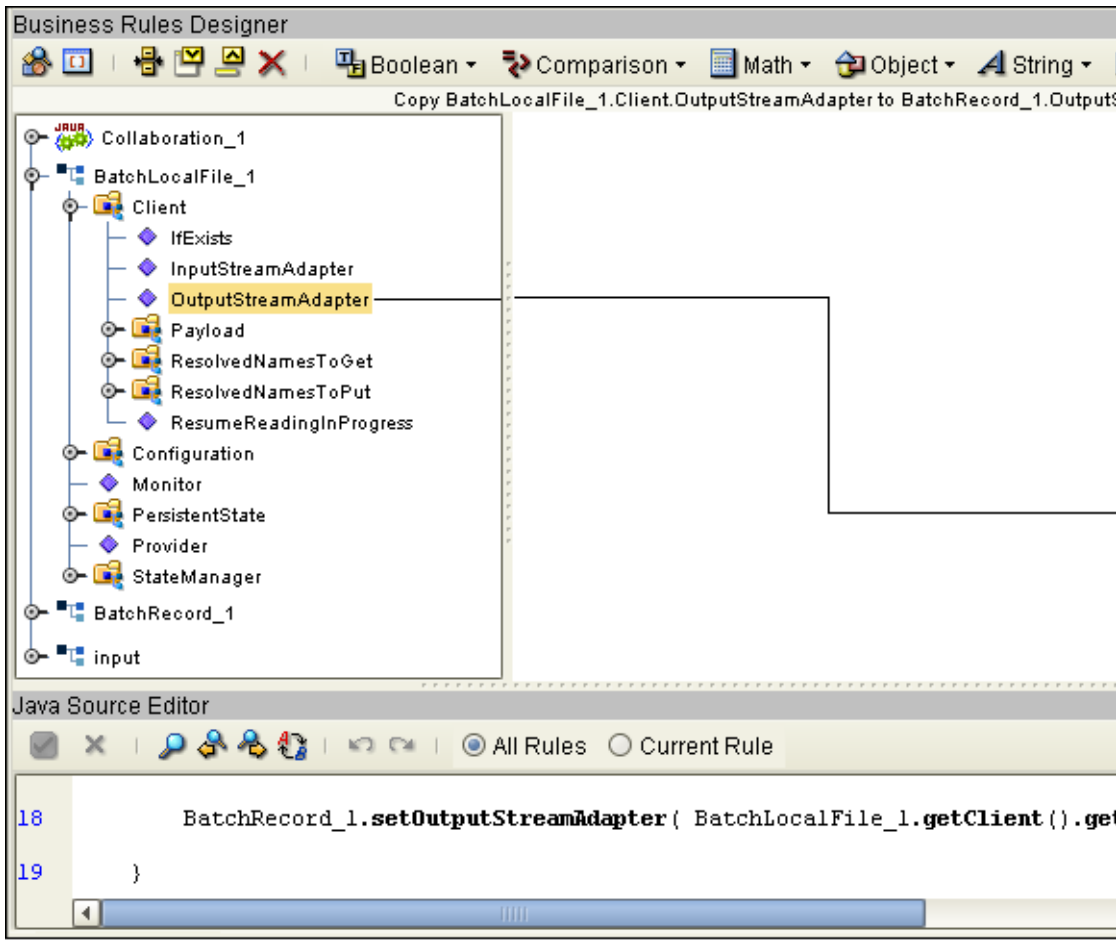

■ Transfer data from a local file system (BatchLocalFile) to a remote FTP (BatchFTP) setup. This scenario uses the **InputStreamAdapter** OTD node (see ["Data Streaming Scenarios" on](#page-9-0) [page 10\)](#page-9-0).

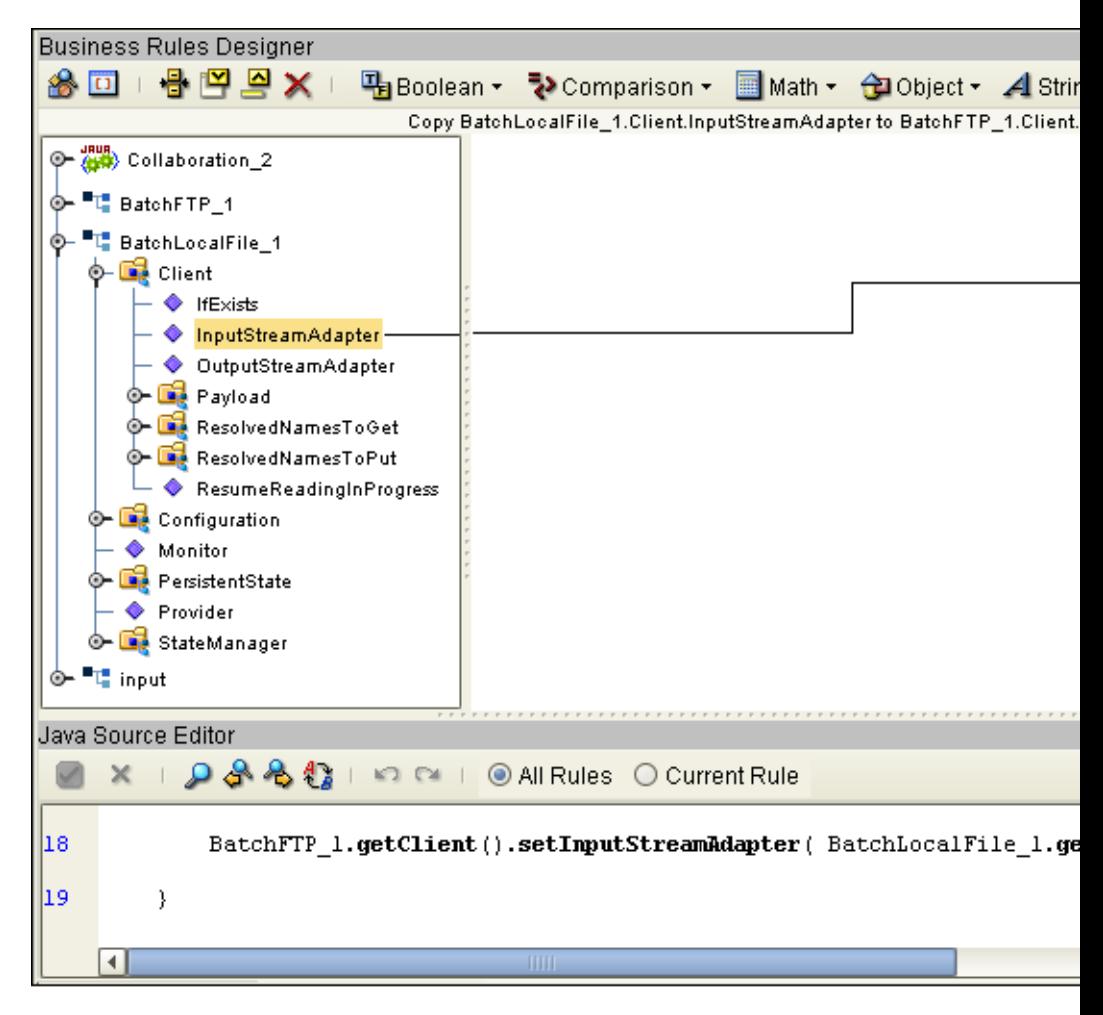

■ Transfer data from a remote FTP server (BatchFTP) to a local file system (BatchLocalFile) using the **OutputStreamAdapter** OTD node (see ["Data Streaming Scenarios" on page 10\)](#page-9-0).

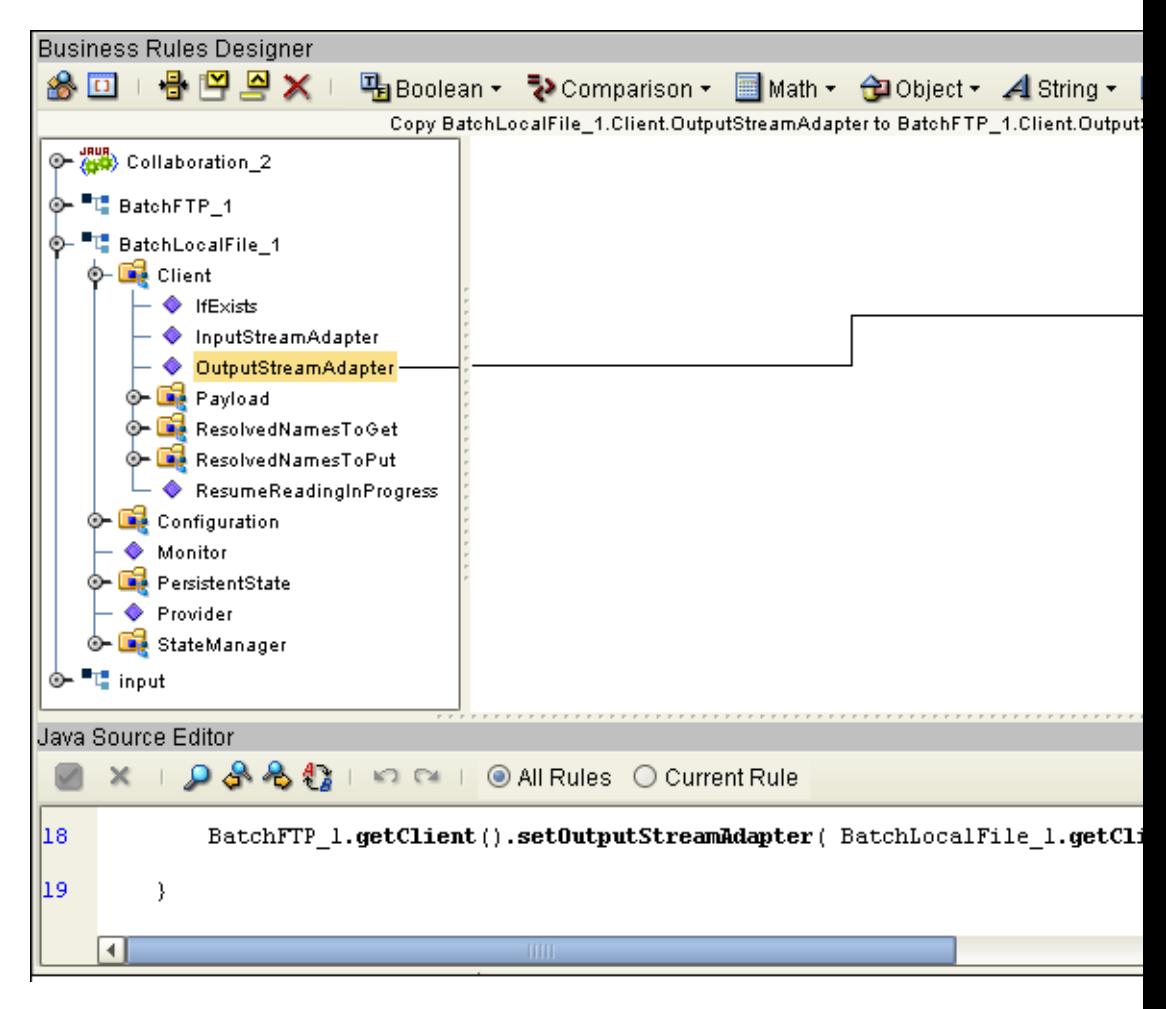

#### **Consuming-stream Adapters**

This section explains how to use consuming-stream adapters.

#### **To Obtain a Stream**

**Use the** requestXXStream() **method to obtain the corresponding XX stream.** ●

#### **To Use a Stream**

**Perform the transfer using the methods provided by the stream.** ●

### <span id="page-14-0"></span>**To Dispose of a Stream**

- **Release any references to the stream. 1**
- **Release the stream (XX) using the** releaseXXStream() **method. Some of the OTDs support post-transfer commands.The Success parameter indicates whether these commands are executed. Do not close the stream. 2**

### **Stream-adapter Interfaces**

This section provides the Batch Adapter's OTD stream-adapter Java interfaces. This information is only for advanced users familiar with Java programming, who want to provide custom OTD implementations for stream-adapter consumers or providers.

#### **Inbound Transfers**

The following Java programming-language interface provides support for inbound transfers from an external system:

```
public interface com.stc.adapters.common.adapter.streaming.InputStreamAdapter {
public java.io.InputStream requestInputStream() throws StreamingException;
public void releaseInputStream(boolean success) throwsStreamingException;
}
```
#### **Outbound Transfers**

The following Java interface provides support for outbound transfers to an external system:

```
public interface com.stc.adapters.common.adapter.streaming.OutputStreamAdapter {
public java.io.OutputStream requestOutputStream() throws StreamingException;
public void releaseOutputStream(boolean success) throws StreamingException;
}
```